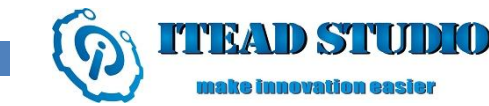

# WBoard EX

# -WIFI Development Platform Based on Arduino

**Overview** 

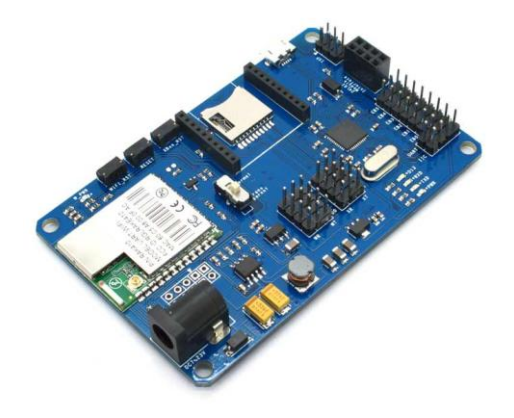

WBoard EX is a unique Arduino board with WIFI module, XBee socket, nRF24L01 + module interface, micro SD card interface, electronic brick interface and ATmega32U4 chip. WBoard EX boot procedure is based on Arduino Leonardo. With WIFI module, the board can achieve wireless communication with TCP / IP protocol. Via XBee and nRF24L01 + or WIFI can be used for wireless control with functions covering from smart home to remote control to meet various needs of different projects.

#### Specifications

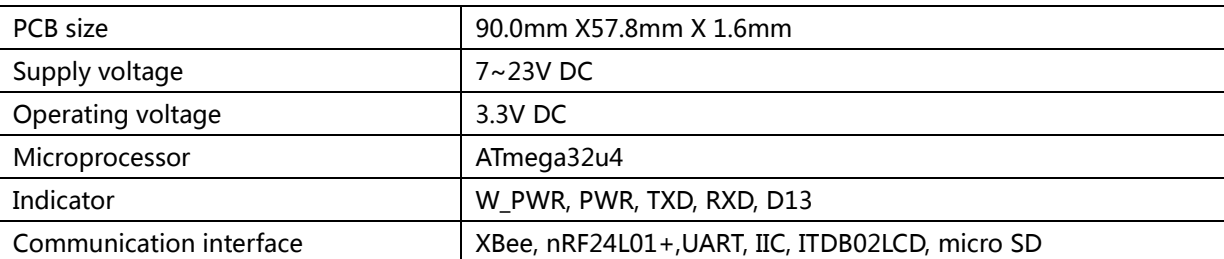

## Electrical characteristics

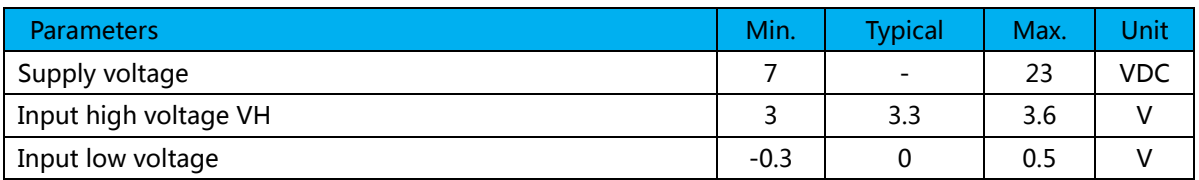

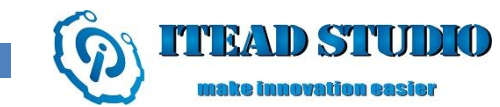

**Tech Support: support: support: support: support: support: support: support: support: support: support: support: support: support: support: support: support: support: support: support: support: support: support: support:** 

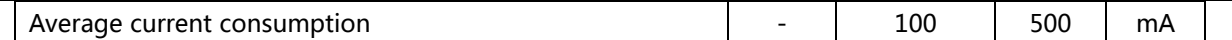

#### Hardware

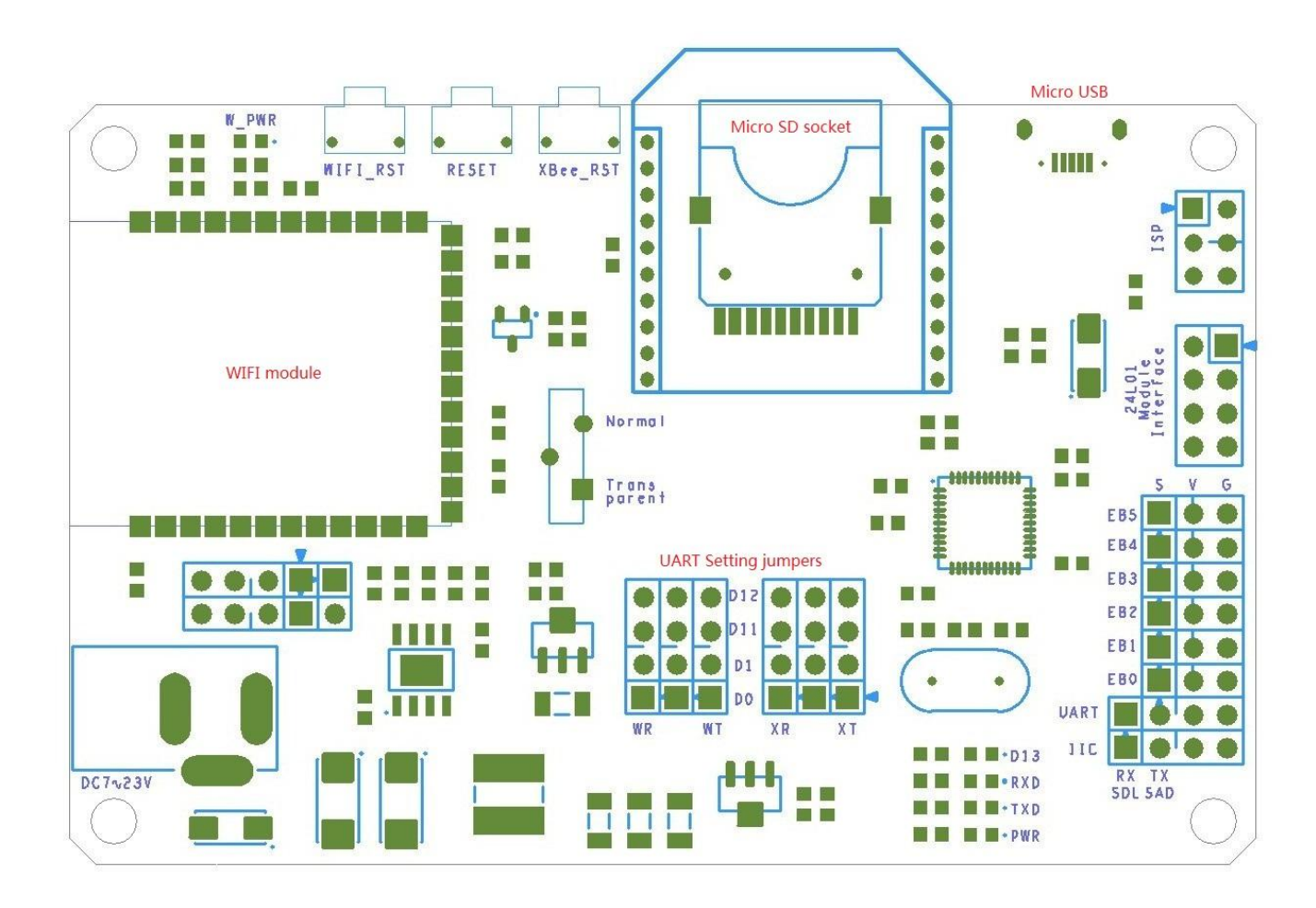

## Pin map

# ITDB02 EB Interface

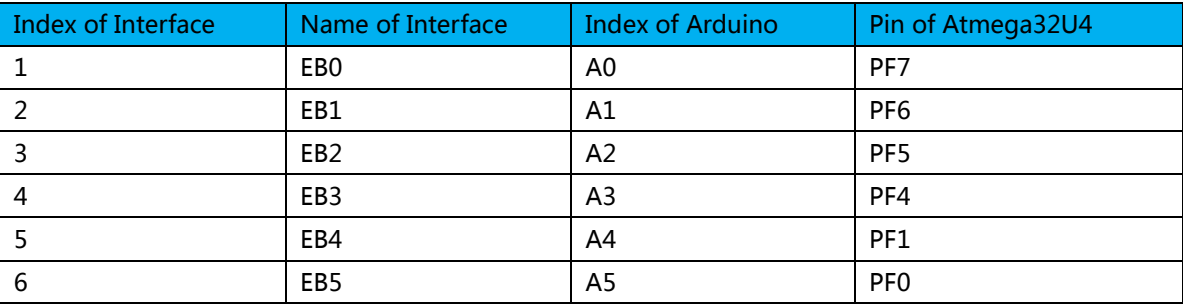

# nRF24L01+ Module Interface

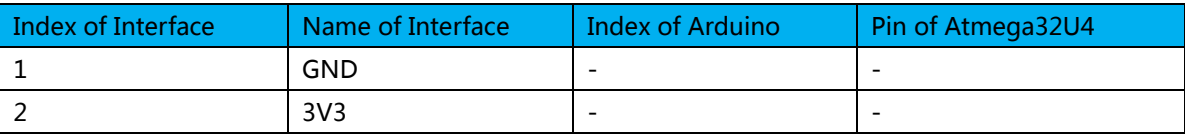

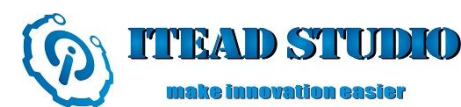

 $\overline{a}$ 

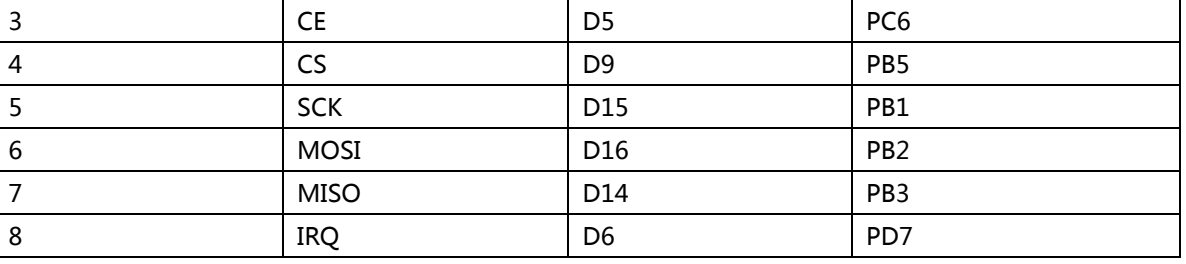

Micro SD Socket

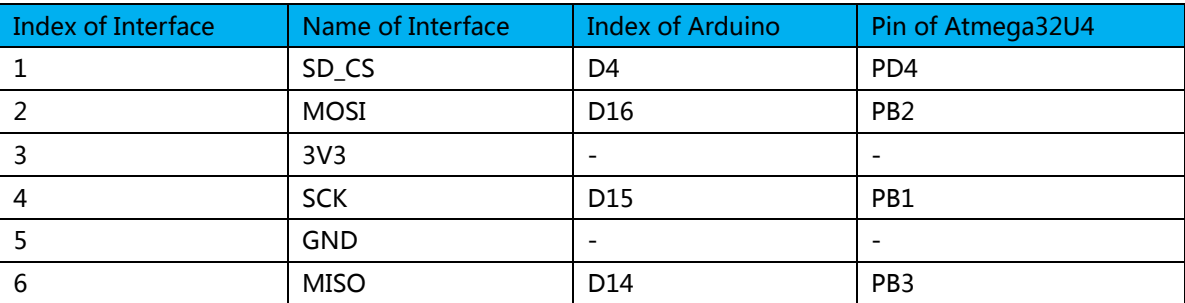

#### WIFI module Interface

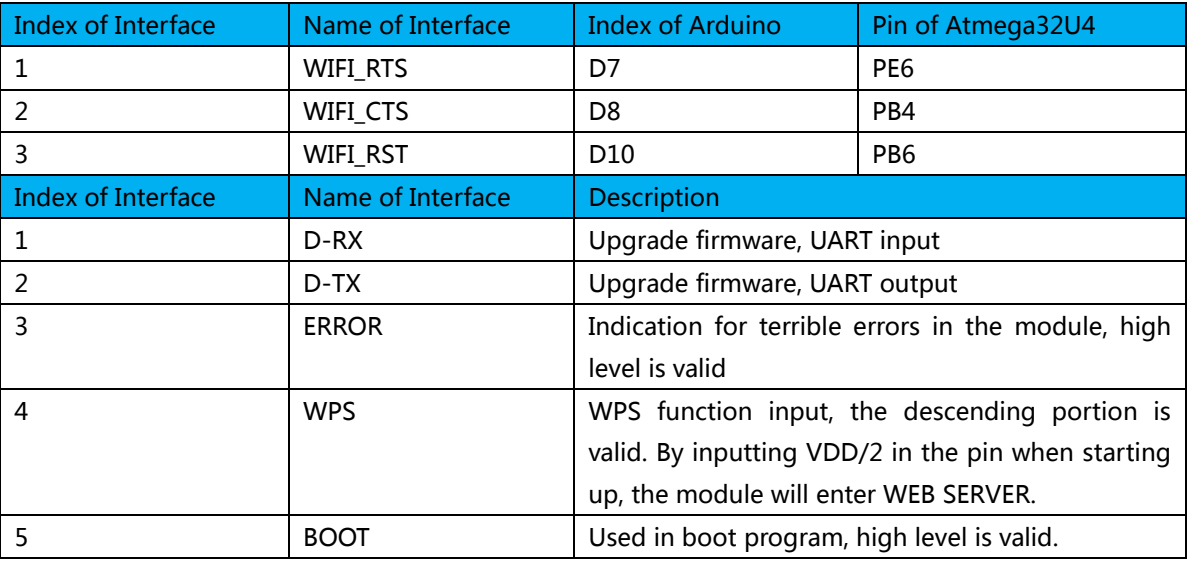

## UART setting jumpers

WIFI module and XBee module communicate with atmega32u4 via UART, as they cannot use the same serial port for communication, there are two sets of UART setting jumpers to configure UART communication as below:

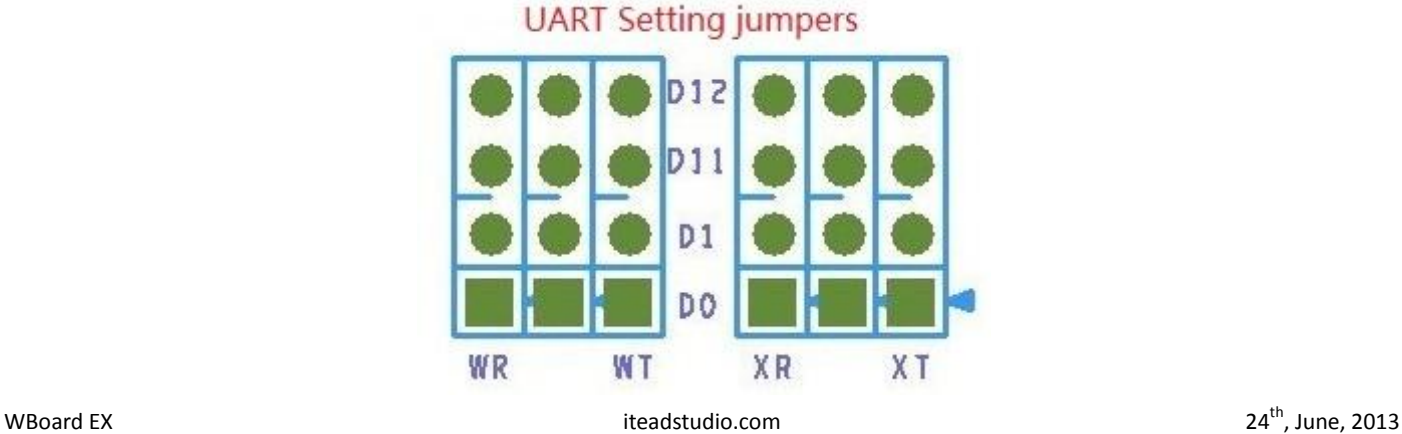

D0 and D1 are hardware UART serial ports for Arduino, and D11 and D12 are common IO interfaces. There are two ways to set UART communication.

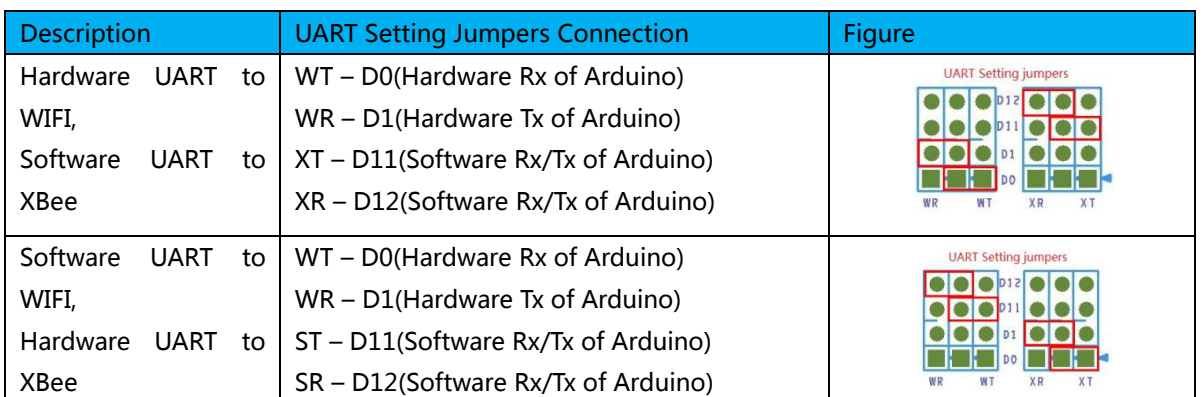

- WT: TX pin of WIFI module
- WR: RXpin of WIFI module
- XT:TXpin of XBee module
- XR: RXpin of XBee module

#### Indicator

 $\lambda$ 

#### 1. PWR

Power indicator: normally ON indicates normal power supply to WBoard EX.

2. W\_PWR

Power indicator: normally ON indicates normal power supply to WIFI module.

3. D13

Test indicator: it will flash like a breathing light when resetting.

4. TXD

USB serial port sending indicator: it will flash when there is data sending at USB serial port.

5. RXD

USB serial port receiving light: it will flash when there is data receiving at USB serial port.

#### Button

1. Reset

ATmega32u4 reset button: press the button to reset ATmega32u4.

2. WIFI\_RST

WIFI reset button: press the button to reset WIFI module.

3. XBee\_RST XBee reset button: press the button to reset XBee module.

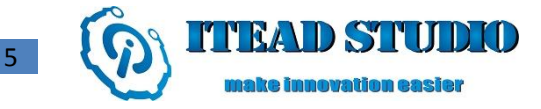

#### Switch

## 1. Transparent transmission selection switch

When the switch turns to 'Normal', module is powered on but will not enter transparent transmission mode; when the switch turns to 'Transparent', the module is powered on and will enter transparent transmission mode.

# Revision record

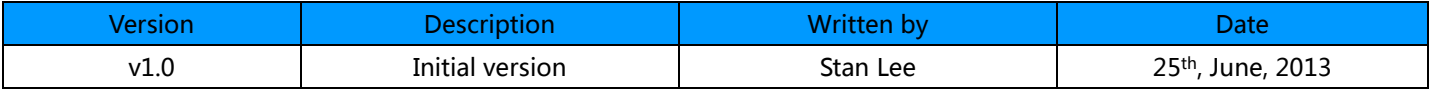